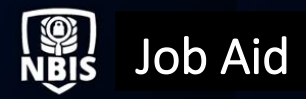

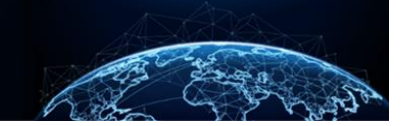

# INDUSTRY ONBOARDING PSSAR GUIDANCE

Updated Date: 02/2024 **Product ID: KB0011418 V13** 

Organization Type: FSO

User Roles(S): FSO

# TABLE OF CONTENTS

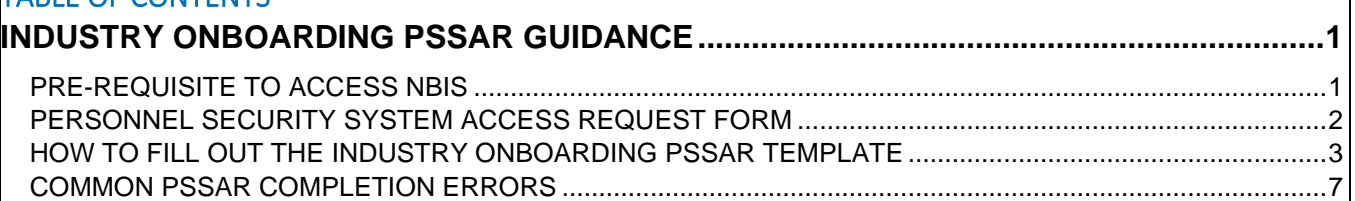

#### **Purpose: To provide guidance on how to fill out the Personnel Security System Access Request (PSSAR) and how to avoid common errors made.**

## <span id="page-0-0"></span>**INDUSTRY ONBOARDING PSSAR GUIDANCE**

#### <span id="page-0-1"></span>**Pre-Requisite to Access NBIS**

The PSSAR specifically refers to the following courses:

- **Cyber Awareness Challenge/Security Training** with a course completion certificate.
	- a. Non-CAC users: [https://public.cyber.mil](https://public.cyber.mil/)
	- b. CAC users: [https://cyber.mil](https://cyber.mil/)
- **PII Training** with a course completion certificate.
	- a. <https://securityawareness.usalearning.gov/piiv2/index.htm>

## <span id="page-1-0"></span>**Personnel Security System Access Request Form**

The PSSAR form, also known as DD Form 2962, is used by the Defense Counterintelligence and Security Agency (DCSA) to collect information required to grant access to personnel security systems, specifically the National Background Investigation Services (NBIS) system. PSSARs must be completed and maintained for all system users. Before access is granted, PSSARs must include the signatures of the individual requesting an account, the nominating official, and the validating official.

Use this guidance and the PSSAR form template provided in the NBIS Onboarding for NISP Contractor Request document to complete the form correctly.

#### **Note:**

- The applicant (requestor) is responsible for completing Parts 1-4.
- The nominating official, the individual who is authorizing that the applicant, should have the access requested, must be a Key Management Personnel (KMP) listed in NISS, a Facility Security Officer, or the Security Officer/Manager.
	- o Users may submit one PSSAR for multiple CAGE codes if the signee in Part 5 is a KMP for all listed CAGE codes.
	- $\circ$  If there is not an overlapping KMP for multiple CAGE codes that can sign Part 5, separate PSSARs will be required.
	- o Users may submit one PSSAR or multiple PSSARs as part of the same onboarding request in ServiceNow.
- The validating official (someone who can validate the investigation requirements) is responsible for completing Part 6.
- Find additional PSSAR instructions in Part 7 (the last page of the PSSAR form).
- The PSSAR will be submitted via the NBIS Onboarding for NISP Contractors Request in ServiceNow for only the initial NBIS organization and the user with the User Manager role.
	- $\circ$  Subsequent NBIS accounts will be provisioned by the User Manager(s).
- To ensure usage of the current PSSAR form, ensure the "OMB approval expires" date in the upper right corner of the first page of the form is beyond the current date and the lower left corner of each page lists "DD FORM 2962, Vol 2, JAN 2020."

A blank PSSAR form can be found at:

<https://www.esd.whs.mil/Portals/54/Documents/DD/forms/dd/dd2962v2.pdf>

## <span id="page-2-0"></span>**How to Fill Out the Industry Onboarding PSSAR Template**

The PSSAR can be used to request new accounts, make modifications to an existing account, or to deactivate an active account.

1. Part 1 of the PSSAR form is to be completed by the applicant who inputs his/her **personal information.**

#### **Note:**

- Part 1, Block 3 requests putting the top-level SMO name in DISS that access is needed for to ensure proper provisioning into the NBIS organization based on data migration.
- Part 1, Block 5 will receive automated emails from donotreply@nbis.mil to complete NBIS enrollment. Make sure to provide an email address that is actively monitored and can receive automated emails.

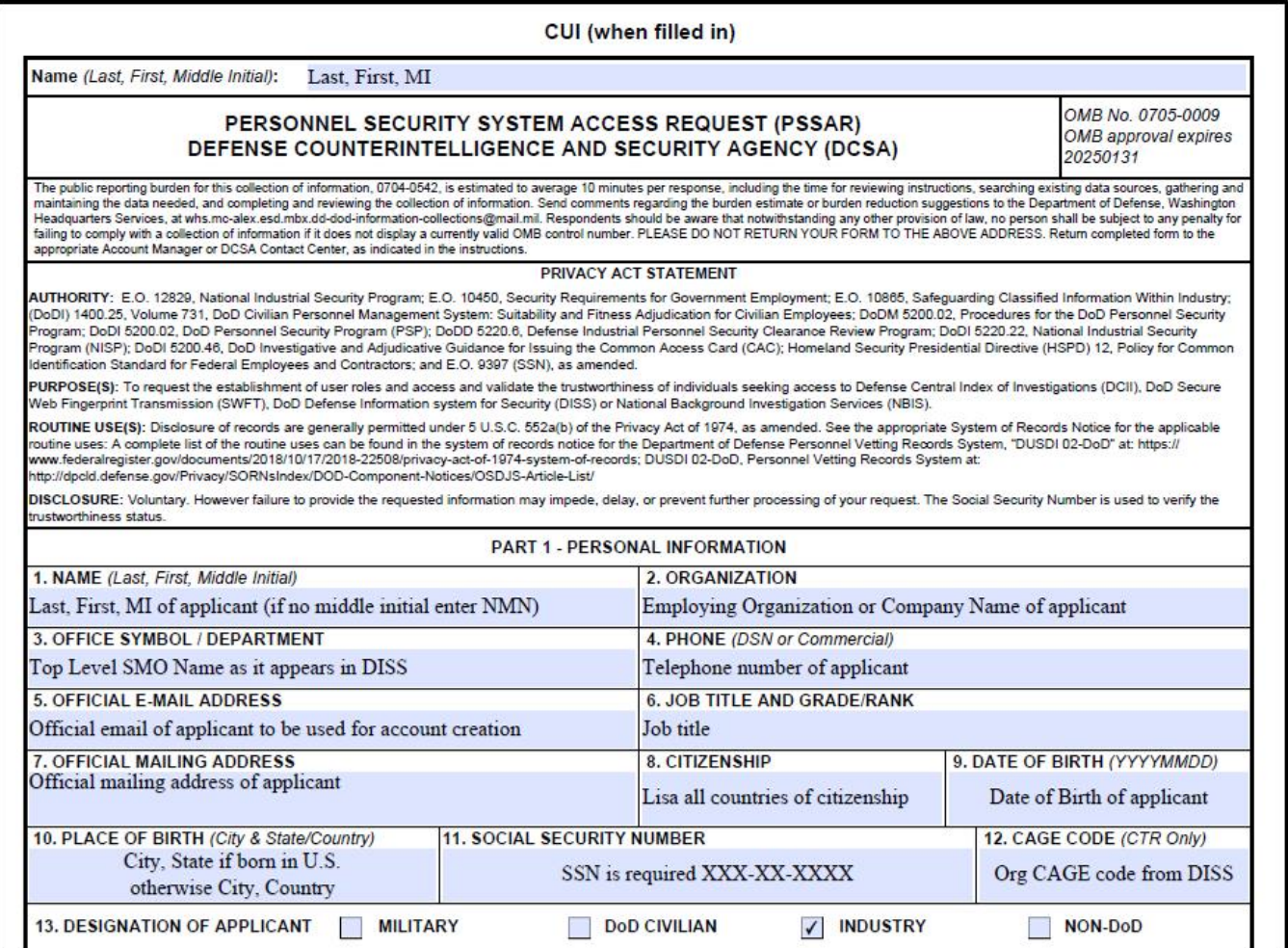

Complete Part 2, Block 19 of the PSSAR form requesting NBIS system access for the applicant.

2. Select **initial** for a new account, **modification** to change privileges to an existing account, or **deactivate** to remove all access and disable an account.

#### **Note:**

- In 19a, the roles listed are based on various organization types. Not all are currently available in NBIS. We encourage users to ignore block 19a and put all roles requested into 19b.
	- $\circ$  For Industry users to manage organizations, users, and configurations and to be able to submit investigations, the initial user(s) should request the following roles: Org Manager, User Manager, Notification Manager, Workflow Manager, Reviewer, Facility Security Officer, and Task Reassignment.
	- o There are additional roles available to Industry users, which are not essential to all organizations, but may be beneficial. These roles are Order Form Template Manager, Org Assignment Manager, Org Workload Manager, Program Tag Manager, and Subject Viewer.

**Note:** This form is used to request access for multiple systems. As such, Part 2, Section 19 applies to and is applicable for NBIS system access. For guidance on filling out the sections for other systems, please contact the System Representative.

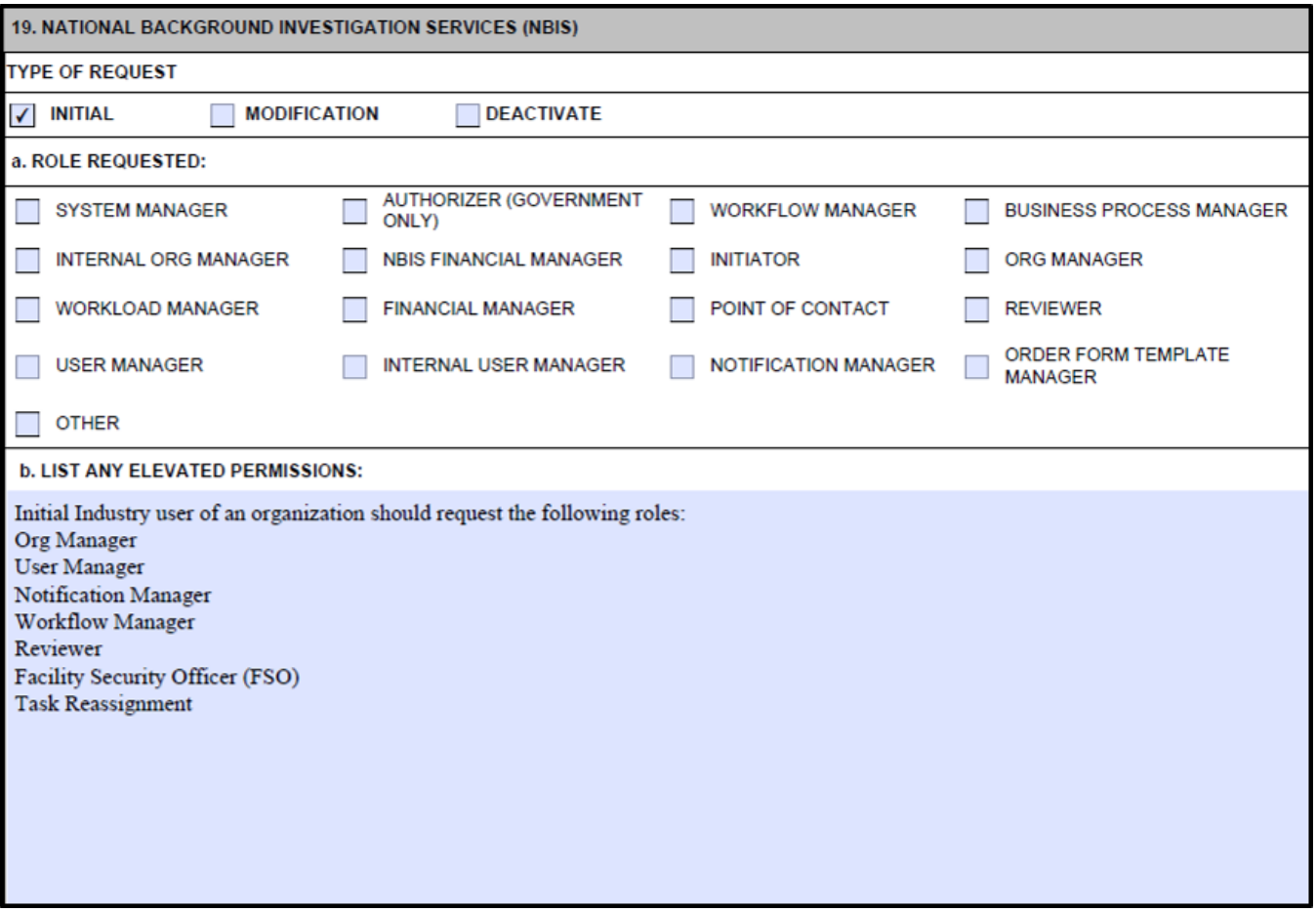

3. Complete Part 3 by entering the applicant's **completion date** for required Cyber Awareness and Personally Identifiable Information trainings.

**Note:** The training certificates also need to be provided with the PSSAR submission. The NBIS System Disclosure Agreement includes an acknowledgement that the user has "completed the necessary training with regards to Security Awareness and Safe-Guarding Personally Identifiable Information (PII)."

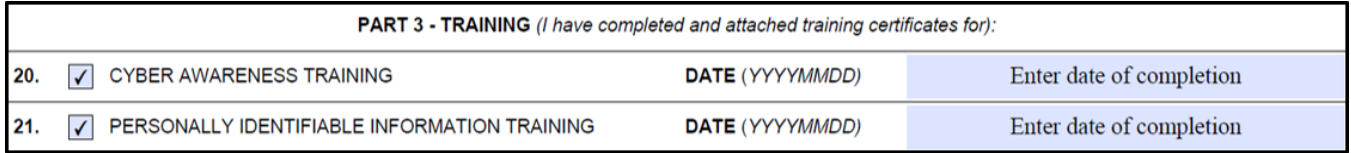

4. Part 4 requires the applicant submit a **signature** acknowledging system policies.

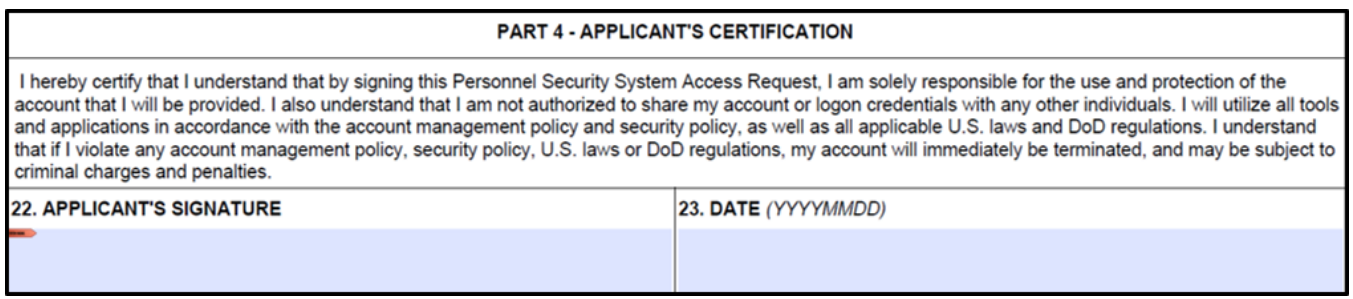

5. For Part 5, provide a nominating official's **certification**.

**Note:** The nominating official is the individual who is authorizing that the applicant should have the access requested. The nominating official must be:

- Key Management Personnel (KMP) listed in the National Industrial Security System (NISS).
- The organization's Facility Security Officer, Security Officer, or Security Manager.
- The nominating official cannot be the same as the applicant unless the organization is a single person facility.

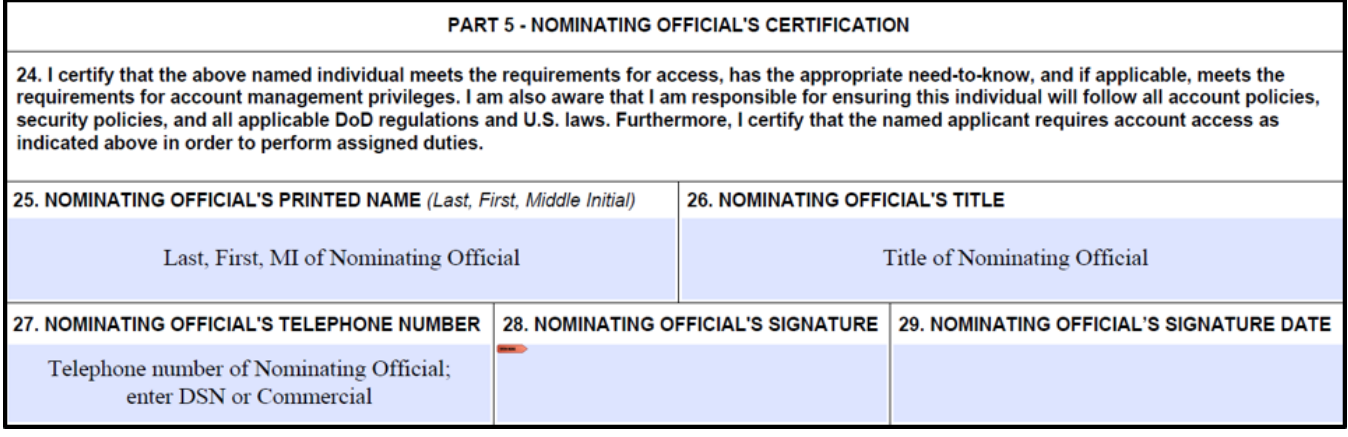

6. For Part 6, provide the validating official's **verification**.

**Note:** For non-DoD government agency requests, the Chief of Security or designee must complete this section. This section will not be completed if self-nominating/validating.

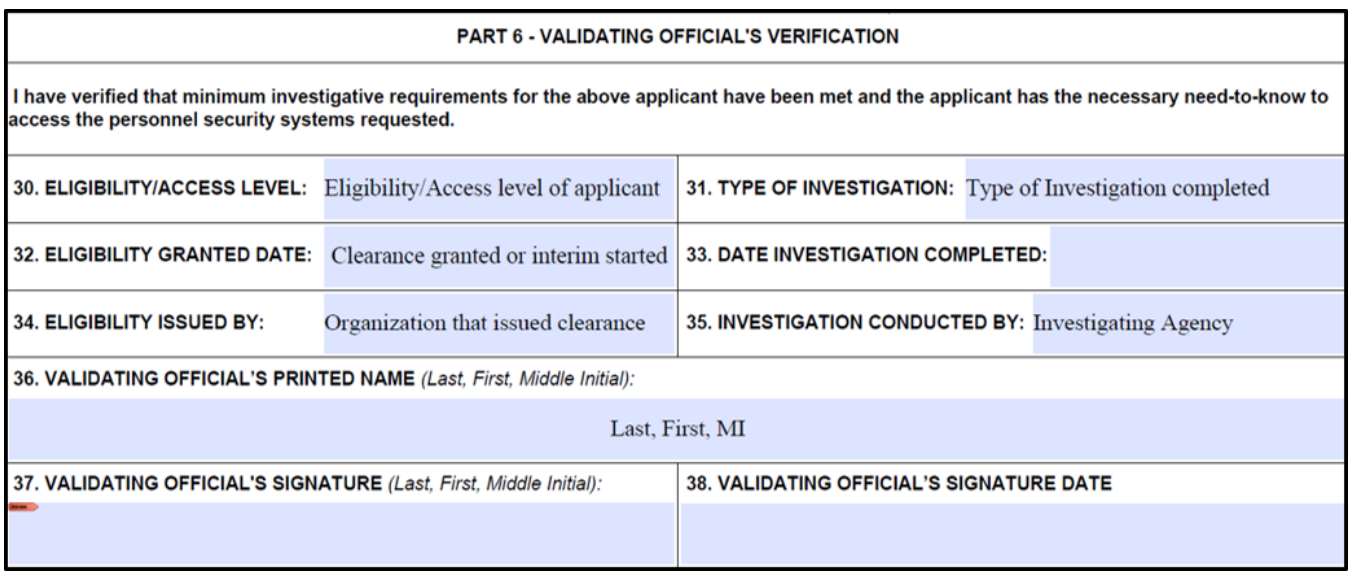

## <span id="page-6-0"></span>**Common PSSAR Completion Errors**

- A. Omission of the applicant's name on each page header. The applicant's name must be listed at the top of each page submitted in the format: Last, First, Middle Initial.
- B. Using an outdated form. Make sure the date in the upper right corner of the first page is beyond the current date and the lower left corner of each page lists "DD Form 2962, Vol 2, Jan 2020."
- C. Part 1 Block 5: Personal email address being entered instead of an official email address.
- D. Part 1 Block 11: An incomplete Social Security number.
- E. Part 1 Block 12: This field is for contractors only and the issue here is the omission of a CAGE code; likely due to the information not being known by the applicant.
- F. Part 1 Block 13: Omission or incorrect designation of the applicant.

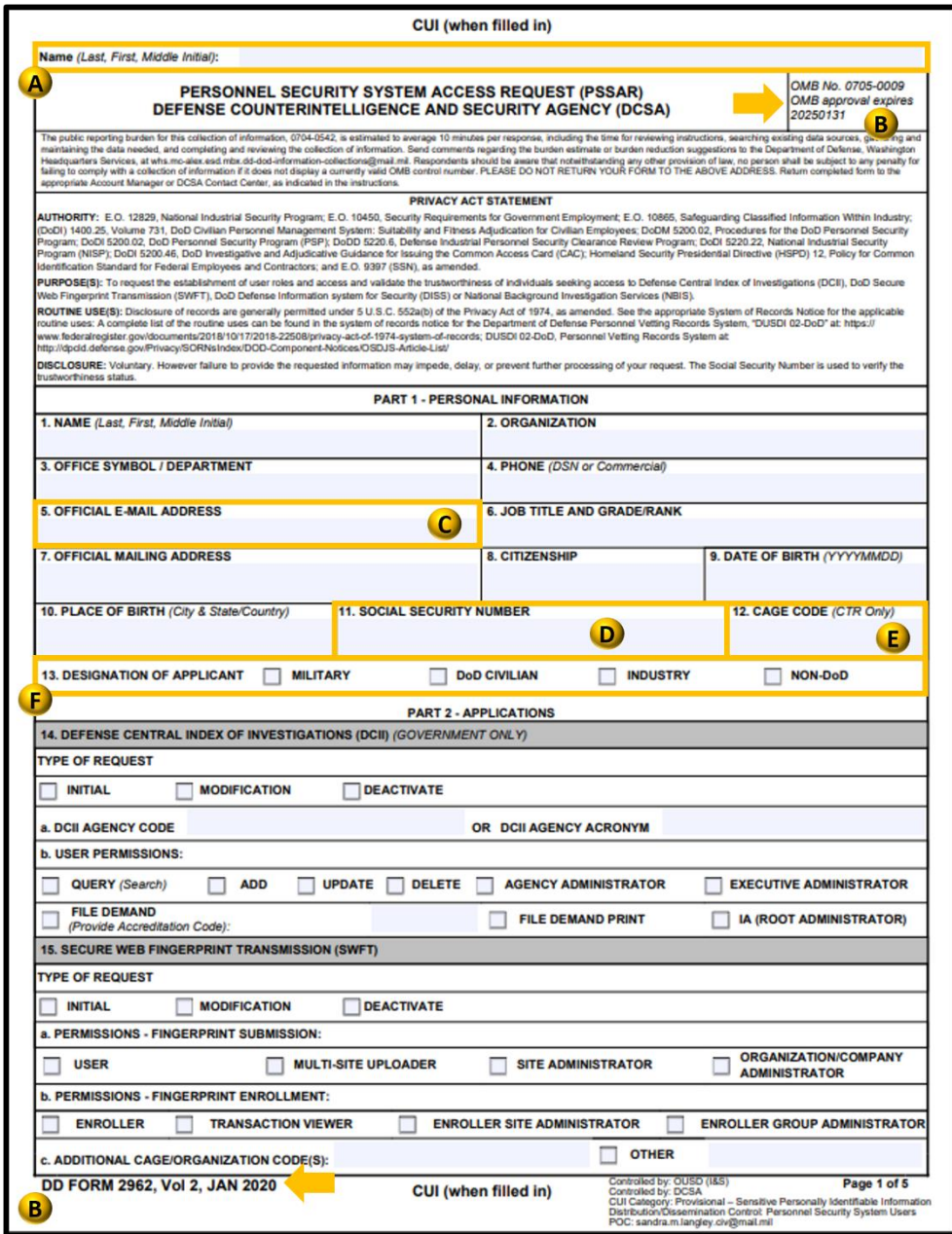

G. Part 2: Requesting access to another system besides NBIS.

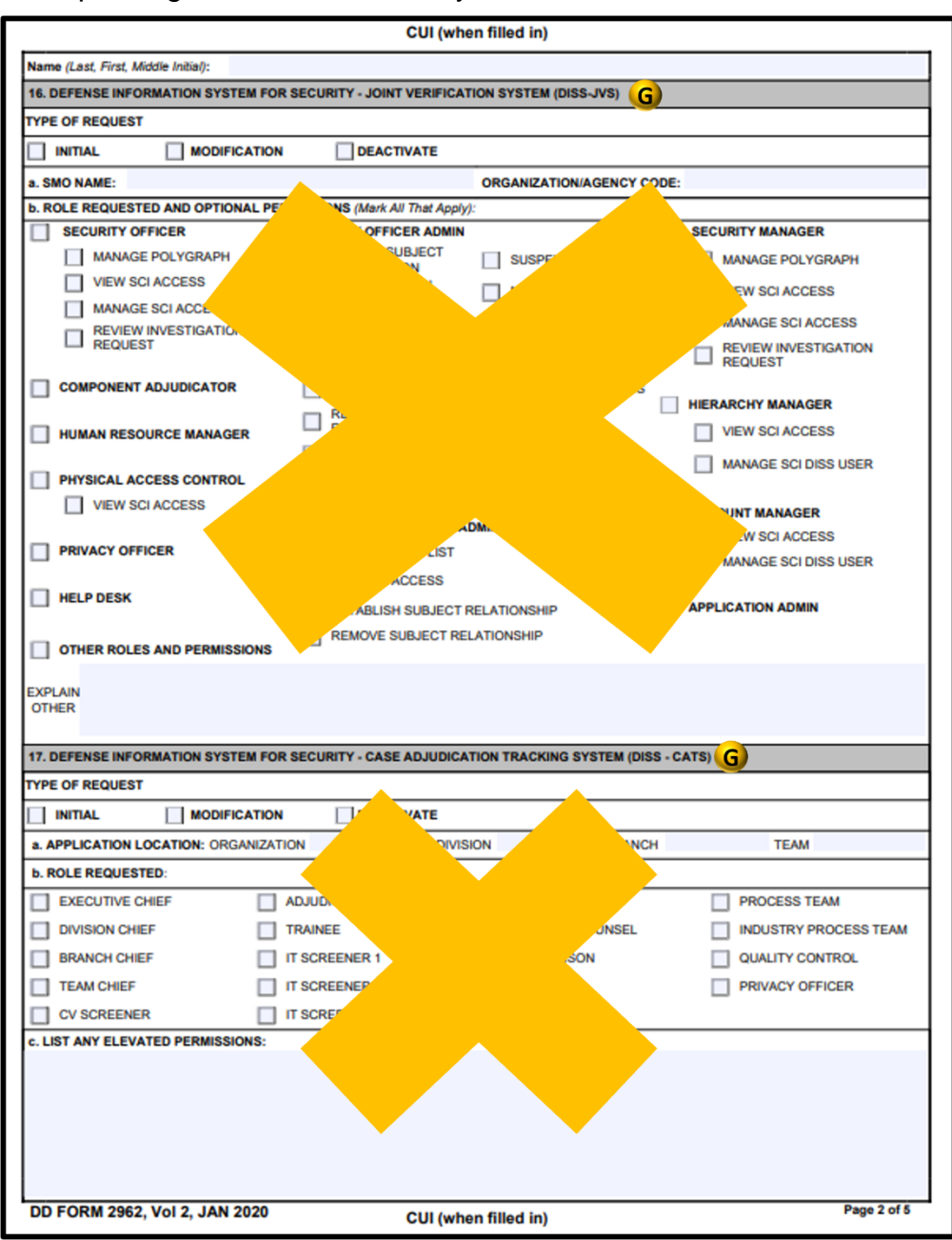

- H. Part 2: The user has already been provisioned in the current and/or parent organization.
- I. Part 2 Block 19B: This is a free-text field. Often, the entity requesting access already fills this out for the applicant. A common error seen here is a failure to list content in the Org Name or Org Code sections. Another common error is when the user requests an Authorizer role on behalf of a Contractor, which is not allowed.
- J. Part 3: The omission of or incorrect training certificate dates, as well as the submission of Non-DOD Cyber Awareness and or PII Certifications.

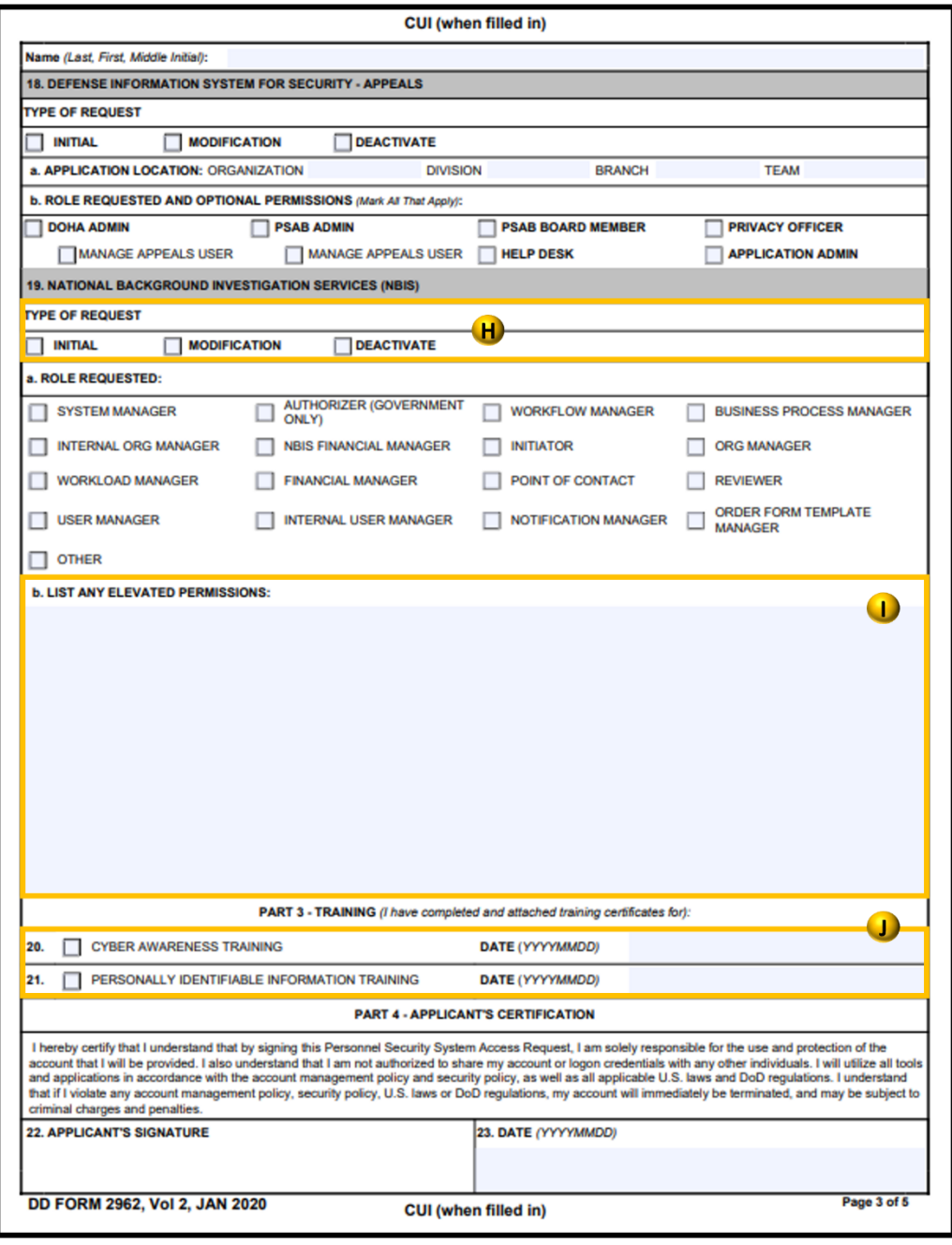

- K. Part 5: The nominating official is not a KMP and/or the omission of the nominating official's signature.
- L. Part 6: The omission of the validating official's signature.

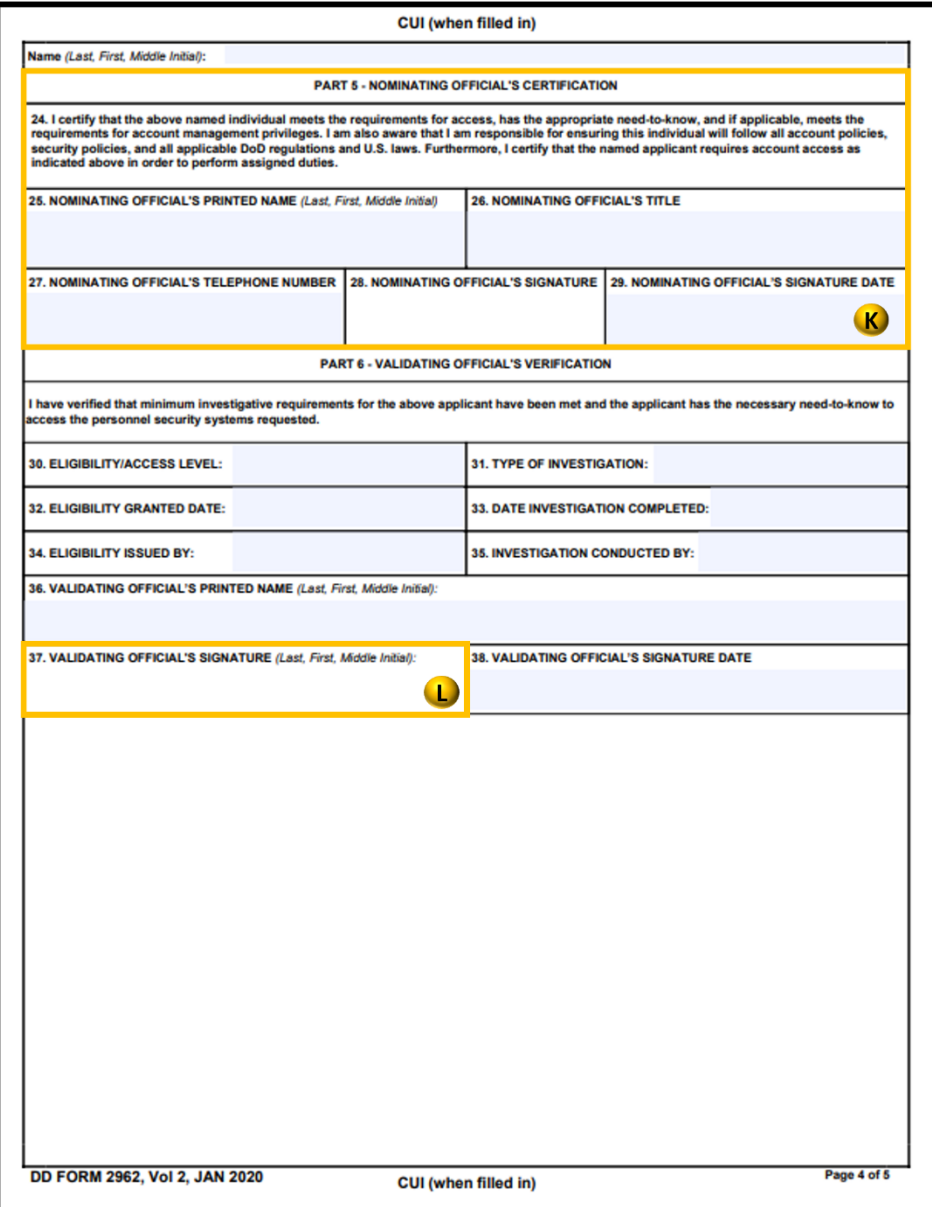

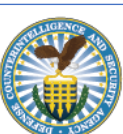